# **6WMMC7 Series**

# **USER'S MANUAL**

- 1. Support Hardware Monitor.
- 2. Support 3 steps ACPI LED selectable.
- 3. Support Modem Ring-On (Include internal Modem and external modem on COM A & COM B).
- 4. Support Wake-up On LAN (Your ATX power supply must support larger than 720 mA 5V Stand-By current).
- 5. Built-in AC97-Link software audio.
- 6. Support Audio / Modem Riser (AMR) interface.
- 7. Support TV/DFP(Digital Flat Panel) function by TV/DFP daughter card (Optional).

Socket 370 Processor MAIN BOARD REV. 4.0 Third Edition

R-40-03-000904

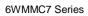

The author assumes no responsibility for any errors or omissions that may appear in this document nor does it make a commitment to update the information contained herein.

Third-party brands and names are the property of their respective owners.

Sep. 4, 2000 Taipei, Taiwan

#### I. Quick Installation Guide:

#### **CPU SPEED SETUP**

The system bus frequency can be switched at 66MHz / 100MHz / 133MHz and Auto by adjusting JP5,JP23. The CPU ratio is control by BIOS.

- ●\* The CPU speed must match with the frequency ratio. It will cause system hanging up if the frequency ratio is higher than that of CPU.
- ◆Note: Please set the CPU host frequency in accordance with your processor's specifications. We don't recommend you to set the system bus frequency over the CPU's specification because these specific bus frequencies are not the standard specifications for CPU, chipset and most of the peripherals. Whether your system can run under these specific bus frequencies properly will depend on your hardware configurations, including CPU, Chipsets, SDRAM, Cards....etc.

JP5 / JP23 : Set System Bus Speed (For GMCH Intel 82810E) (See Figure-1)

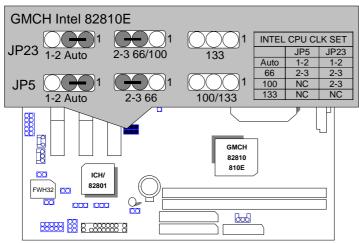

Figure-1

Note: JP23 is only available when the motherboard use 82810E chipset.

# JP5 : Set System Bus Speed (For GMCH Intel 82810L & 82810DC100) (See Figure-2)

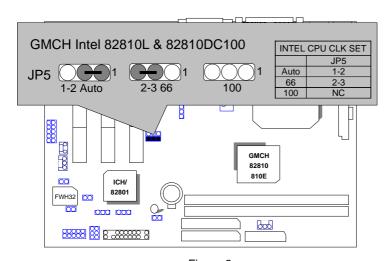

Figure-2 J20 :Cyrix CPU Turbo Function (Optional)

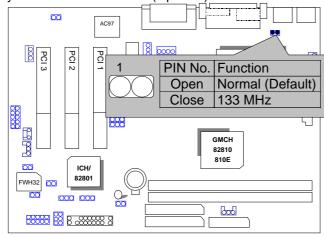

# II. Jumper Setting:

# GN: Green Function Switch

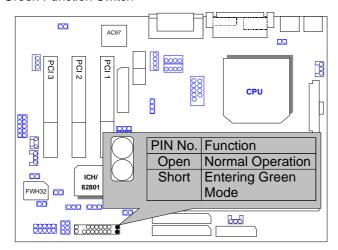

# GD: Green Function LED

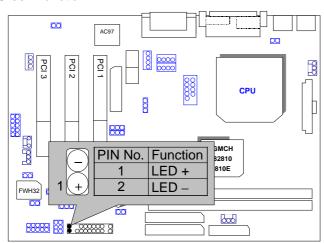

HD: IDE Hard Disk Active LED

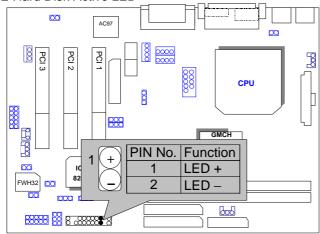

# SPKR: External Speaker Connector

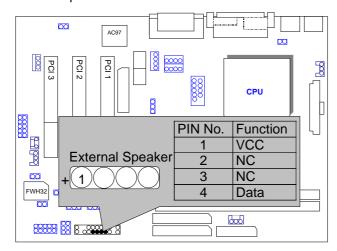

# J9: Buzzer Enable (Optional)

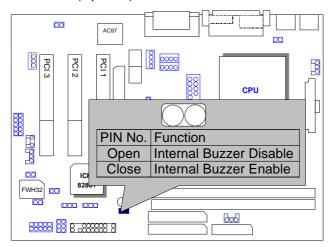

**RES**: Reset Switch

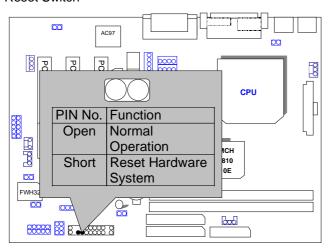

PWR: Power LED Connector (as 3 steps ACPI LED)

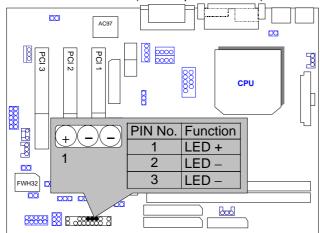

PW: Soft Power Connector

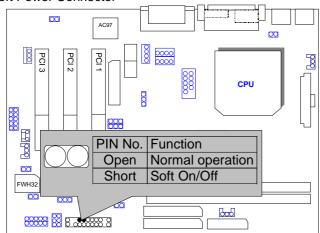

# IR: Infrared Connector (IR / CIR)

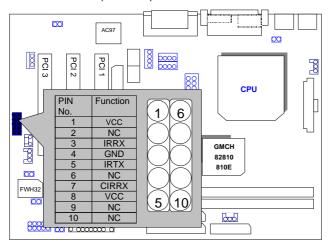

# PS/2 Mouse / Keyboard Connector

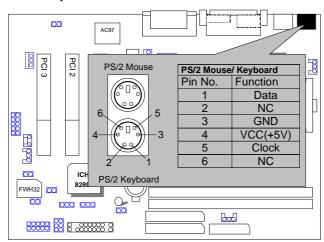

# USB: USB Port

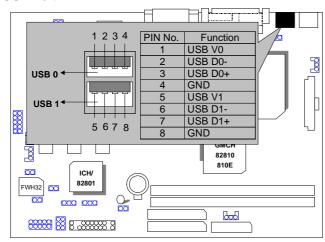

# CPU FAN : CPU Cooling Fan Power Connector

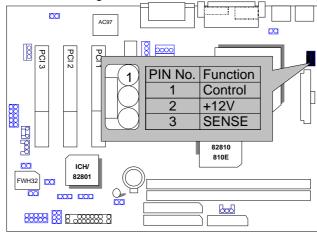

# POWER FAN: Power Cooling Fan Power Connector

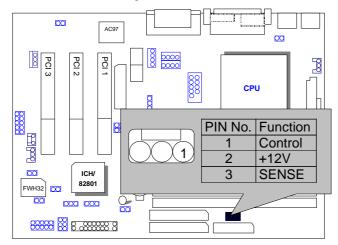

# SYSTEM FAN: System Cooling Fan Power Connector

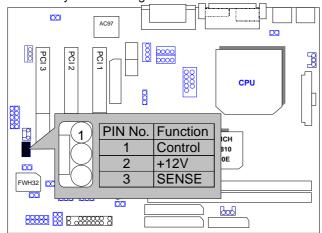

IDE1: Primary IDE Port

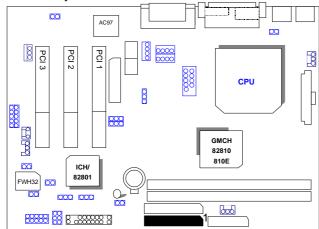

IDE2: Secondary IDE Port

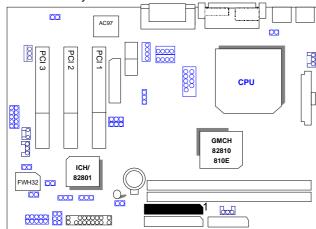

# FLOPPY: Floppy Port

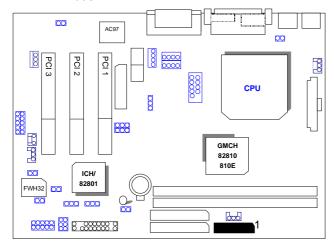

# ATX POWER: ATX Power Connector

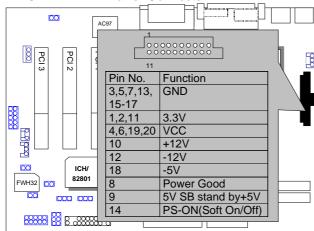

# COM A / LPT Port

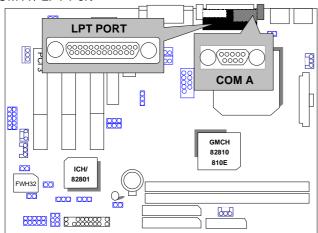

# VGA: VGA Port

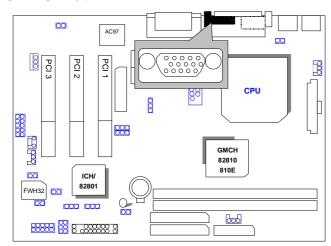

# COM B: COM B Port

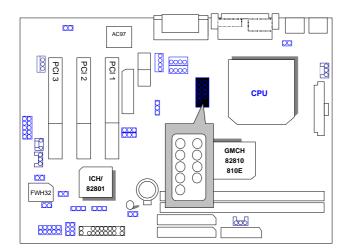

# JP12:Clear CMOS Function

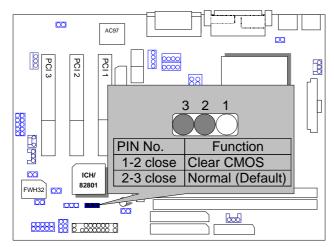

# J8:Game & Audio Port

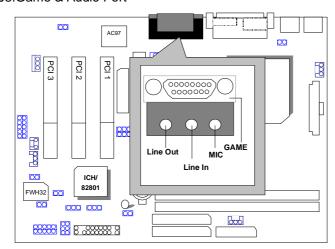

# J7:CD Audio Line In

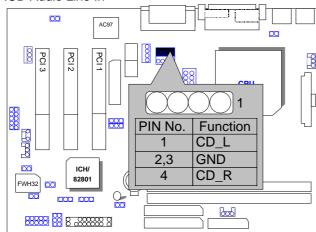

# JP11:AUX\_IN (Optional)

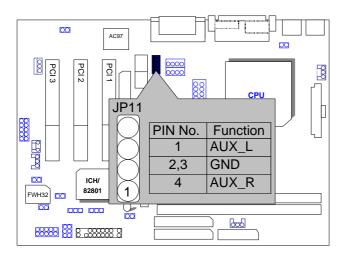

JP3 TEL: The connector is for Modem with internal voice connector.

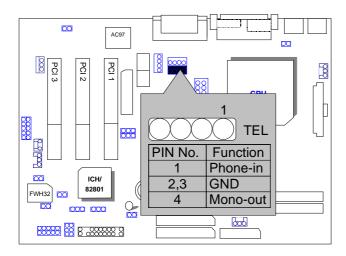

# J14: Wake on LAN

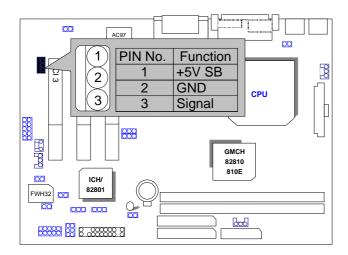

# J17 RING PWR ON: Internal Modem Card Ring PWR On

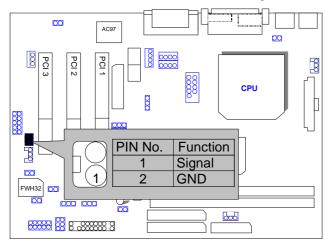

JP14 : Case Open

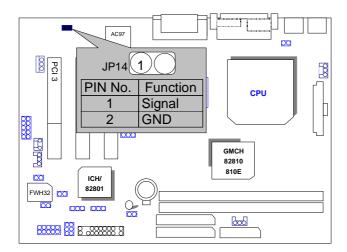

JP16: Top Block Lock

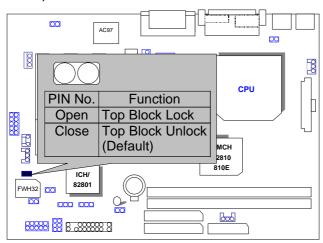

JP13:Safe mode/Recovery/Normal

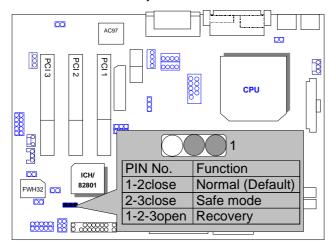

TV/DFP :TV-Out / Digital Flat Panel Daughter Card Connector(Optional).

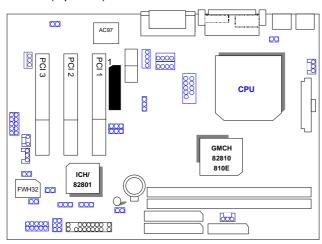

# J13/J20: USB Port Selection

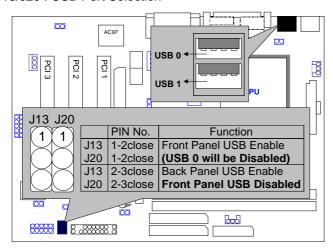

#### J19: Front Panel USB Port

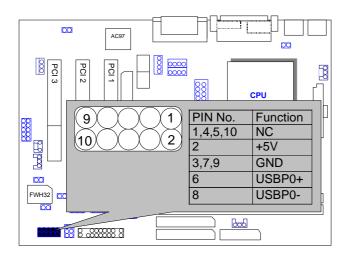

#### JP15: Timeout Reboot Function

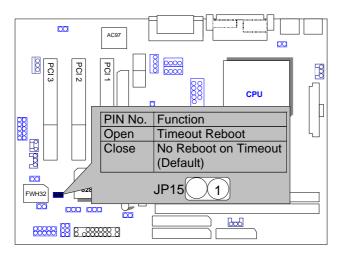

JP22: AMR Function Select

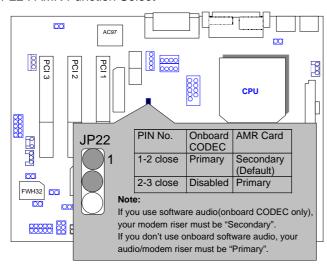

# JP24: FWH Write Protection

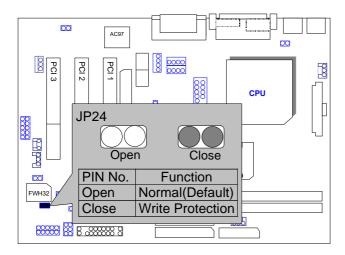

# BAT1: Battery

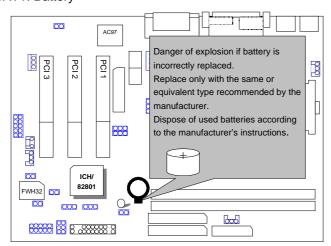

# **III.** Top Performance Test Setting:

The following performance data list is the testing results of some popular benchmark testing programs.

Users have to modify the value for each item in chipset features as follow for top performance setting.

| CMOS Setup Utility-Copyright( C ) 1984-1999 Award Software<br>Advanced Chipset Features                                                 |          |              |  |  |  |
|----------------------------------------------------------------------------------------------------|----------|--------------|--|--|--|
| Top Performance Enabled Item Help                                                                                                    |          |              |  |  |  |
| SDRAM CAS Latency Time                                                                                                    | Auto     |              |  |  |  |
| SDRAM Cycle Time Tras/Trc                                                                                                    | 5/7      | Menu Level ▶ |  |  |  |
| SDRAM RAS-to-CAS Delay                                                                                                    | 2        |              |  |  |  |
| SDRAM RAS Precharge Time                                                                                                    | 2        |              |  |  |  |
| SDRAM Buffer Strength                                                                                                    | Auto     |              |  |  |  |
| Delayed Transaction                                                                                                    | Disabled |              |  |  |  |
| Local Memory Frequency                                                                                                    | 100 MHz  |              |  |  |  |
| * Onboard Display Cache Setting * Initial Display Cache Enabled Display Cache Timing Auto                                               |          |              |  |  |  |
| ↑↓→ ←Move Enter:Select +/-/PU/PD:Value F10:Save ESC:Exit F1:General Help F5:Previous Values F6:Fail-Safe Defaults F7:Optimized Defaults |          |              |  |  |  |

<sup>\*</sup>The above settings have to modify according to different kinds of CPU, SDRAM, and peripherals for your system to work properly.

These data are just referred by users, and there is no responsibility for different testing data values gotten by users. (The different Hardware & Software configuration will result in different benchmark testing results.)

CPU Intel® Celeron<sup>TM</sup> 466MHz Socket 370 processor
 DRAM (128x 1) MB SDRAM (SEC KM48S8030CT-GA)

• CACHE SIZE 128 KB included in CPU

• DISPLAY Onboard Intel Corporation 810 Graphics Controller Hub)

• STORAGE Onboard IDE (IBM DTNA-371800)

• O.S. Windows NT™ 4.0 SPK5

• DRIVER Display Driver at 1024 x 768 x 64k colors x 75Hz.

| Processor           | 350MHz<br>(100x3.5) | 500MHz<br>(66x7.5) |
|---------------------|---------------------|--------------------|
| Winbench99 (Ver1.1) |                     |                    |
| CPU mark99          | 30                  | 37.2               |
| FPU Winmark         | 1880                | 2680               |
| Business Disk       | 3380                | 3140               |
| Hi-End Disk         | 5890                | 5350               |
| Business Graphics   | 125                 | 139                |
| Hi-End Graphics     | 286                 | 364                |
| Winstone99 (Ver1.0) |                     |                    |
| Business            | 24.8                | 27.2               |
| Hi-End              | 19.7                | 21.9               |

• CPU Celeron 433 OC 450 (100\*4.5)

• DRAM (64x 2) MB SDRAM (MITSUBISHI M2V64S40BTP)

• STORAGE Onboard IDE (IBM DJNA-352030) (ATA66)

Windows98 SE2 English Ver(FAT32), DirectX 6.1, Driver 4.11.01 1185 PV 1.1 1024\*768\*16 bit (75Hz)

|                                                          | ` '                   |                  |  |
|----------------------------------------------------------|-----------------------|------------------|--|
| Motherboard                                              | 6WMMC7                | 6WMMC7-1         |  |
| ICH<br>GMCH                                              | 82801AA<br>82810DC100 | 82801AA<br>82810 |  |
| WINBENCH 99                                              |                       |                  |  |
| CPU mark32                                               | 878                   | 878              |  |
| FPU Winmark                                              | 2410                  | 2400             |  |
| Business Disk                                            | 4010                  | 4010             |  |
| Hi-End Disk                                              | 14100                 | 14100            |  |
| Business Graphics                                        | 141                   | 145              |  |
| Hi-End Graphics                                          | 392                   | 394              |  |
| 3D WINBENCH 99<br>3D WINMARK                             | 386                   | 292              |  |
| Final Reality                                            |                       |                  |  |
| AGP                                                      | 137.09                | 134.52           |  |
| OVERALL                                                  | 4.17                  | 3.99             |  |
| 3D MARK99 Max                                            |                       |                  |  |
| 3D MARKS                                                 | 2811                  | 2298             |  |
| CPU 3DMARK                                               | 4229                  | 4271             |  |
| WINDOWS NT4.0+ SPK5 4.11.<br>1024*768 65536 colors(75Hz) | 01.1185 PV1.1         |                  |  |
| WINSTONE 99                                              |                       |                  |  |
| BUSINESS                                                 | 27.7                  | 26.6             |  |
| HI-END                                                   | 22.9                  | 22.1             |  |

# **TABLE OF CONTENTS**

| 1. | INTRODUCTION                                                |        |
|----|-------------------------------------------------------------|--------|
|    | 1.1. PREFACE                                                | . 1-1  |
|    | 1.2. KEY FEATURES                                           | . 1-1  |
|    | 1.3. PERFORMANCE LIST                                       | . 1-2  |
|    | 1.4. BLOCK DIAGRAM                                          | . 1-4  |
|    | 1.5. INTRODUCE THE INTEL® Pentium® !!! Socket 370 Processor | . 1-5  |
|    | 1.6. INTRODUCE AMR                                          | . 1-5  |
| 2. | SPECIFICATION                                               |        |
|    | 2.1. HARDWARE                                               | . 2-1  |
|    | 2.2. SOFTWARE                                               | . 2-2  |
|    | 2.3. ENVIRONMENT                                            | . 2-2  |
| 3. | HARDWARE INSTALLATION                                       |        |
|    | 3.1. UNPACKING                                              | . 3-1  |
|    | 3.2. MAIN BOARD LAYOUT                                      | . 3-2  |
|    | 3.3. QUICK REFERENCE FOR JUMPERS & CONNECTORS               | . 3-3  |
|    | 3.4. DRAM INSTALLATION                                      | . 3-7  |
|    | 3.5. CPU SPEED SETUP                                        | . 3-8  |
|    | 3.6. CMOS RTC & ISA CFG CMOS RAM                            | . 3-9  |
|    | 3.7. SPEAKER CONNECTOR INSTALLATION                         | . 3-9  |
|    | 3.8. HARDWARE RESET SWITCH CONNECTOR INSTALLATION           | . 3-10 |
|    | 3.9. POWER LED CONNECTOR INSTALLATION                       | . 3-10 |
|    | 3.10. IDE & ATAPI DEVICE INSTALLATION                       | . 3-10 |
|    | 3.11. PERIPHERAL DEVICE INSTALLATION                        | . 3-10 |
|    | 3.12. KEYBOARD & PS/2 MOUSE INSTALLATION                    | . 3-10 |
|    |                                                             |        |

# 4. BIOS CONFIGURATION

|     | 4.1. ENTERING SETUP                                        |
|-----|------------------------------------------------------------|
|     | 4.2. CONTROL KEYS 4-1                                      |
|     | 4.3. GETTING HELP                                          |
|     | 4.3.1. Main Menu                                           |
|     | 4.3.2. Status Page Setup Menu / Option Page Setup Menu 4-2 |
|     | 4.4. THE MAIN MENU                                         |
|     | 4.5. STANDARD CMOS FEATURES MENU 4-5                       |
|     | 4.6. ADVANCED BIOS FEATURES                                |
|     | 4.7. ADVANCED CHIPSET FEATURES 4-12                        |
|     | 4.8. INTEGRATED PERIPHERALS 4-15                           |
|     | 4.9. POWER MANAGEMENT SETUP 4-22                           |
|     | 4.10. PNP/PCI CONFIGURATIONS                               |
|     | 4.11. PC HEALTH STATUS 4-29                                |
|     | 4.12. FREQUENCY/VOLTAGE CONTROL                            |
|     | 4.13. LOAD FAIL-SAFE DEFAULTS                              |
|     | 4.14. LOAD OPTIMIZED DEFAULTS                              |
|     | 4.15. SET SUPERVISOR/USER PASSWORD                         |
|     | 4.16. SAVE & EXIT SETUP                                    |
|     | 4.17. EXIT WITHOUT SAVING 4-38                             |
| APF | PENDIX:                                                    |
|     | A.BIOS Flash Procedure                                     |

# 1. INTRODUCTION

#### 1.1. PREFACE

Welcome to use the **6WMMC7 Series ( 6WMMC7-1 / 6WMMC7-E1 / 6WMMC7-E2 )** motherboard. It is a Socket 370 processor based PC / AT compatible system with PCI Bus, and has been designed to be the fastest PC / AT system. There are some new features allow you to operate the system with just the performance you want.

This manual also explains how to install the motherboard for operation, and how to set up your CMOS Configuration with BIOS Setup program.

#### 1.2. KEY FEATURES

| _ | 0.1.4070.0                                                                                                    |
|---|----------------------------------------------------------------------------------------------------|
| ш | Socket 370 Processor based PC / AT compatible main board.                                                      |
|   | Socket 370 Pins ZIF white socket on board.                                                                     |
|   | Intel Pentium <sup>®</sup> !!! 100/133MHz FSB, FC-PGA                                                          |
|   | Intel Celeron <sup>™</sup> 66MHz FSB, FC-PGA                                                                   |
|   | Built-in AC 97-Link software audio.                                                                            |
|   | Supports Socket 370 processor.                                                                                 |
|   | INTEL FW82810 / 810E / 810DC100 chipset, Supports SDRAM / Ultra ATA66 / DMA33 IDE / ACPI features.             |
|   | Supports 2xDIMMs using 3.3V SDRAM DIMM module.                                                                 |
|   | Supports 4MB SDRAM Display cache (Optional).                                                                   |
|   | Supports external Modem Ring-On on COMA & COMB and internal Modem Ring-On.                                     |
|   | Supports PC100 SDRAM 16MB~512MB memory on board.                                                               |
|   | Supports Wake-up on LAN.                                                                                       |
|   | Supports AMR Interface.                                                                                        |
|   | Supports feature connector for TV-Out or DFP (Digital Flat Panel) (Optional).                                  |
|   | 3xPCI Bus slots.                                                                                               |
|   | Supports 2 channels Ultra ATA66/DMA33 IDE ports for 4 IDE Devices.                                             |
|   | Supports 1x Line in, 1x Line Out, 1x Mic in, 1x CD Line in, 1x GAME Port $1 \times TEL$ , 1x AUX in(Optional). |
|   | Supports 2xCOM (16550), 1xLPT (EPP / ECP/ SPP), 1x1.44MB Floppy port.                                          |
|   | Supports 2x Back Panel USB port (1x Front Panel USB share) & PS/2 Mouse/ Keyboard port.                        |
|   | Licensed AWARD BIOS, 4M bits Flash ROM.                                                                        |
|   | 24.3 cm x 19 cm Micro ATX size form factor, 4 layers PCB.                                                      |

#### 1.3. PERFORMANCE LIST

The following performance data list is the testing results of some popular benchmark testing programs.

These data are just referred by users, and there is no responsibility for different testing data values gotten by users. (The different Hardware & Software configuration will result in different benchmark testing results.)

CPU Intel® Celeron<sup>TM</sup> 466MHz Socket 370 processor
 DRAM (128x 1) MB SDRAM (SEC KM48S8030CT-GA)

• CACHE SIZE 128 KB included in CPU

• DISPLAY Onboard Intel Corporation 810 Graphics Controller Hub)

• STORAGE Onboard IDE (IBM DTNA-371800)

O.S. Windows NT™ 4.0 SPK5

• DRIVER Display Driver at 1024 x 768 x 64k colors x 75Hz.

| Processor           | 350MHz<br>(100x3.5) | 500MHz<br>(66x7.5) |
|---------------------|---------------------|--------------------|
| Winbench99 (Ver1.1) |                     |                    |
| CPU mark99          | 30                  | 37.2               |
| FPU Winmark         | 1880                | 2680               |
| Business Disk       | 3380                | 3140               |
| Hi-End Disk         | 5890                | 5350               |
| Business Graphics   | 125                 | 139                |
| Hi-End Graphics     | 286                 | 364                |
| Winstone99 (Ver1.0) |                     |                    |
| Business            | 24.8                | 27.2               |
| Hi-End              | 19.7                | 21.9               |

• CPU Celeron 433 OC 450 (100\*4.5)

• DRAM (64x 2) MB SDRAM (MITSUBISHI M2V64S40BTP)

• STORAGE Onboard IDE (IBM DJNA-352030) (ATA66)

Windows98 SE2 English Ver(FAT32), DirectX 6.1, Driver 4.11.01 1185 PV 1.1 1024\*768\*16 bit (75Hz)

| Motherboard                                              | 6WMMC7                | 6WMMC7-1         |  |
|----------------------------------------------------------|-----------------------|------------------|--|
| ICH<br>GMCH                                              | 82801AA<br>82810DC100 | 82801AA<br>82810 |  |
| WINBENCH 99                                              |                       |                  |  |
| CPU mark32                                               | 878                   | 878              |  |
| FPU Winmark                                              | 2410                  | 2400             |  |
| Business Disk                                            | 4010                  | 4010             |  |
| Hi-End Disk                                              | 14100                 | 14100            |  |
| Business Graphics                                        | 141                   | 145              |  |
| Hi-End Graphics                                          | 392                   | 394              |  |
| 3D WINBENCH 99<br>3D WINMARK                             | 386                   | 292              |  |
| Final Reality                                            |                       |                  |  |
| AGP                                                      | 137.09                | 134.52           |  |
| OVERALL                                                  | 4.17                  | 3.99             |  |
| 3D MARK99 Max                                            |                       |                  |  |
| 3D MARKS                                                 | 2811                  | 2298             |  |
| CPU 3DMARK                                               | 4229                  | 4271             |  |
| WINDOWS NT4.0+ SPK5 4.11.<br>1024*768 65536 colors(75Hz) | 01.1185 PV1.1         |                  |  |
| WINSTONE 99                                              |                       |                  |  |
| BUSINESS                                                 | 27.7                  | 26.6             |  |
| HI-END                                                   | 22.9                  | 22.1             |  |

#### 1.4. BLOCK DIAGRAM

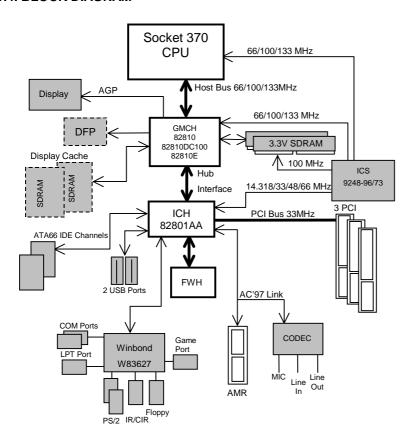

# 1.5. INTRODUCE THE INTEL®Pentium® !!! Socket 370 Processor

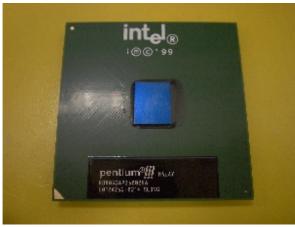

Figure 1: INTEL® Pentium® !!! Socket 370 Processor

#### 1.6 INTRODUCE AMR

The Audio Modem Riser (AMR) is a new port that supports both audio and modem. The main purpose of the AMR port is to provide lower cost and higher levels of integration at all levels of the PC platform.

The backbone of the AMR interface is on AC'97 compliant AC-Link with support for codes. Motherboard support for an AMR interface are not only capable of achieving the lowest possible cost for basic PC audio and modem, but have also introduced increased motherboard flexibility enabling robust, cost effective scalability.

The AMR is done through software and controlled by the motherboard's I/O Controller Hub (ICH). There are two types of AMR, one defined as primary and another defined as secondary. If the motherboard with onboard sound Aureal AU8810, the AMR must be used primary.

## 2. SPECIFICATION

#### 2.1. HARDWARE

• CPU – Socket 370 processor.

- 66/100/133 MHz Socket 370 on board.

• PROTECTION - Speaker Alarm when detect "CPU FAN Failure" or

"CPU Overheat".

- Automatically slow down CPU speed when "CPU

Overheat".

- H/W monitor power status (±5V, ±12V, VGTL,5VSB,

CPU voltage & CMOS battery voltage).

• SPEED - 66/100/133 MHz system speed.

- 33 MHz PCI-Bus speed.

• DRAM MEMORY – 2 banks 168 pins DIMM module sockets on board.

- Use 16 / 32 / 64 / 128 / 256MB DIMM module DRAM.

- Supports PC-100 SDRAM 16MB~512MB.

• CACHE MEMORY – 32 KB 1st cache memory included in CPU.

- L2 cache memory included in CPU.

(Depend On CPU type)

- Supports DIB speed mode for L2 Cache.

• I/O BUS SLOTS – 3 33MHz Master / Slave PCI-BUS.

• IDE PORTS – 2 Ultra ATA66/DMA33 Bus Master IDE channels on

board.(Using IRQ14,15)

- Supports Mode 3,4 IDE & ATAPI CD - ROM.

• I/O PORTS – Supports 2 16550 COM ports.

Supports 1 SPP/EPP/ECP LPT port.Supports 1 1.44/2.88 MB Floppy port.

- Supports 2 Back USB ports.(1x Front Panel USB

share)

- Supports PS/2 Mouse & Keyboard.

• DISPLAY CACHE – 4MB SDRAM Display cache (Optional).

• Audio Ports – 1x Line in

1x Line out1x Mic in1x Game Port1x CD Line in

– 1x TEL

- 1x AUX In (Optional)

• GREEN FUNCTION - Suspend mode support.

Green switch & ACPI LED support.IDE & Display power down support.

- Monitors all IRQ / DMA / Display / I/O events.

BIOS – Supports Plug & Play, DMI Function.
 DIMENSION – Micro ATX Form Factor, 4 layers PCB.

#### 2.2. SOFTWARE

• DRIVER – IUCD (Bus Master + Sound Driver + LDCM + Utility)

- INTEL 82810 Driver.

• BIOS – Licensed AWARD BIOS.

- AT CMOS Setup, BIOS / Chipset Setup, Green

Setup, Hard Disk Utility included.

• O.S. – Operation with MS-DOS<sup>®</sup>, Windows<sup>®</sup>95,

Windows<sup>®</sup> 98, WINDOWS™ NT, OS/2, NOVELL and

SCO UNIX.

#### 2.3. ENVIRONMENT

Ambient Temp. - 0°C to +50°C (Operating).
 Relative Hum. - 0 to +85% (Operating).
 Altitude - 0 to 10,000 feet (Operating).

• Vibration − 0 to 1,000 Hz.

• Electricity − 4.75 V to 5.25 V. (Max. 20A current at 5V.)

#### 3. HARDWARE INSTALLATION

#### 3.1. UNPACKING

The main board package should contain the following:

- The 6WMMC7 Series (6WMMC7-1/6WMMC7-E1/6WMMC7-E2) main board.
- USER'S MANUAL for main board.
- Cable set for IDE, Floppy devices.
- CD for main board Utility. [IUCD (Bus Master + Sound Driver + LDCM + Utility), INTEL 82810 Driver.]

The main board contains sensitive electric components, which can be easily damaged by static electricity, so the main board should be left in its original packing until it is installed.

Unpacking and installation should be done on a grounded anti-static mat. The operator should be wearing an anti static wristband, grounded at the same point as the anti-static mat.

Inspect the main board carton for obvious damage. Shipping and handling may cause damage to your board. Be sure there are no shipping and handling damages on the board before proceeding.

After opening the main board carton, extract the system board and place it only on a grounded anti-static surface component side up. Again inspect the board for damage. Press down on all of the socket IC's to make sure that they are properly seated. Do this only on with the board placed on a firm flat surface.

**●** DO NOT APPLY POWER TO THE BOARD IF IT HAS BEEN DAMAGED.

# 3.2. MAIN BOARD LAYOUT

# 6WMMC7-1(E1)

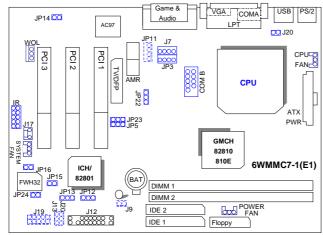

≺Figure 3.1≻

# 6WMMC7-E2

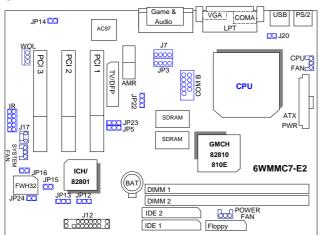

≺Figure 3.2≻

# 3.3. QUICK REFERENCE FOR JUMPERS & CONNECTORS

| ♦ I/O Ports Connector                                                              |                                                  |  |
|------------------------------------------------------------------------------------|--------------------------------------------------|--|
| USB                                                                                | USB port.                                        |  |
| IDE1                                                                               | For Primary IDE port.                            |  |
| IDE2                                                                               | For Secondary IDE port.                          |  |
| PS/2                                                                               | For PS/2 Mouse & Keyboard port.                  |  |
| FLOPPY                                                                             | For Floppy port.                                 |  |
| COMA                                                                               | For Serial port1 (COM A){Support Modem Ring On}. |  |
| COMB                                                                               | For Serial port2 (COM B){Support Modem Ring On}. |  |
| LPT                                                                                | For LPT port.                                    |  |
| VGA                                                                                | For VGA Port.                                    |  |
| ATX Power                                                                          | For ATX Power Connector.                         |  |
| GAME & Audio  For Game & MIC LINE-IN, LINE-OUT, TEL Port, GAME & AUX-IN(Optional). |                                                  |  |

# ♦ Socket 370 For Socket 370 Processor installed

| ◆ IR : INFRARED Connector (IR / CIR) |          |  |
|--------------------------------------|----------|--|
| Pin No.                              | Function |  |
| 1                                    | VCC      |  |
| 2                                    | NC       |  |
| 3                                    | IRRX     |  |
| 4                                    | GND      |  |
| 5                                    | IRTX     |  |
| 6                                    | NC       |  |
| 7                                    | CIRRX    |  |
| 8                                    | VCC      |  |
| 9                                    | NC       |  |
| 10                                   | NC       |  |

| ◆ CPU FAN : CPU cooling FAN Power Connector |          |  |
|---------------------------------------------|----------|--|
| Pin No.                                     | Function |  |
| 1                                           | Control  |  |
| 2                                           | +12V     |  |
| 3                                           | SENSE    |  |

| ♦ PWR FAN: Power FAN Connector |          |
|--------------------------------|----------|
| Pin No.                        | Function |
| 1                              | Control  |
| 2                              | +12V     |
| 3                              | SENSE    |

| ♦ SYS FAN: | ♦ SYS FAN: System FAN Connector |  |
|------------|---------------------------------|--|
| Pin No.    | Function                        |  |
| 1          | Control                         |  |
| 2          | +12V                            |  |
| 3          | SENSE                           |  |

| ◆ J9:Buzzer Enable (Optional) |                         |  |
|-------------------------------|-------------------------|--|
| Pin No.                       | Function                |  |
| Open                          | Internal Buzzer Disable |  |
| Close                         | Internal Buzzer Enable  |  |

| ♦ J17 RING PWR ON :Internal Modem Card Ring PWR On |          |  |
|----------------------------------------------------|----------|--|
| Pin No.                                            | Function |  |
| 1                                                  | Signal   |  |
| 2                                                  | GND      |  |

| ♦ JP12 : Clear CMOS |                             |  |
|---------------------|-----------------------------|--|
| Pin No.             | Function                    |  |
| 1-2 close           | Clear CMOS                  |  |
| 2-3 close           | Normal operation (Default). |  |

| ♦ J7: CD A | udio Line in |
|------------|--------------|
| Pin No.    | Function     |
| 1          | CD_L         |
| 2,3        | GND          |
| 4          | CD_R         |

| ♦ JP11:AU | X_IN (Optional) |          |  |
|-----------|-----------------|----------|--|
| Pin No.   |                 | Function |  |
| 1         | AUX_L           |          |  |
| 2,3       | GND             |          |  |
| 4         | AUX_R           |          |  |

| ◆ J14:Wake on LAN |        |          |  |
|-------------------|--------|----------|--|
| Pin No.           |        | Function |  |
| 1                 | +5V SB |          |  |
| 2                 | GND    |          |  |
| 3                 | Signal |          |  |

| ♦ JP3:TEL –The connector for Modem with internal voice connector. |          |  |
|-------------------------------------------------------------------|----------|--|
| Pin No.                                                           | Function |  |
| 1                                                                 | Phone-in |  |
| 2,3                                                               | GND      |  |
| 4                                                                 | Mono-out |  |

| ♦ JP14: Case Open |        |          |
|-------------------|--------|----------|
| Pin No.           |        | Function |
| 1                 | Signal |          |
| 2                 | GND    |          |

| ♦ JP13 : Safe Mode/Recovery/Normal |                  |  |
|------------------------------------|------------------|--|
| Pin No.                            | Function         |  |
| 1-2 close                          | Normal (Default) |  |
| 2-3 close                          | Safe Mode        |  |
| 1-2-3open                          | Recovery         |  |

| ♦ JP16: Top Block Lock |                            |  |
|------------------------|----------------------------|--|
| Pin No.                | Function                   |  |
| Open                   | Top Block Lock             |  |
| Close                  | Top Block Unlock (Default) |  |

| ♦ JP15: Timeout Reboot |                                 |
|------------------------|---------------------------------|
| Pin No.                | Function                        |
| Open                   | Timeout Reboot.                 |
| Close                  | No Reboot on Timeout. (Default) |

| ♦ J13/ J20: USB Port Selection |                                                        |
|--------------------------------|--------------------------------------------------------|
| Pin No.                        | Function                                               |
| 1-2 close                      | Front Panel USB Port Enabled. (USB 0 will be Disabled) |
| 2-3 close                      | Back Panel USB Port Enabled.                           |
|                                | (Front Panel USB Disabled)                             |

| ♦ J19: Front Panel USB Port |          |
|-----------------------------|----------|
| Pin No.                     | Function |
| 1,4,5,10                    | NC       |
| 2                           | +5V      |
| 3,7,9                       | GND      |
| 6                           | USB P0+  |
| 8                           | USB P0-  |

| ♦ JP24:FWH Write Protection |                   |  |
|-----------------------------|-------------------|--|
| Pin No.                     | Function          |  |
| Open                        | Normal (Default)  |  |
| Close                       | Write Protection. |  |

# J12: For 2X11 PINs Jumper

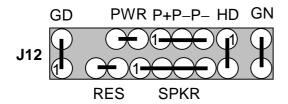

## **Soft PWR: Soft Power Connector**

Open: Normal Operation Short: Power On/Off

## **RES: Reset Switch**

Open: Normal Operation
Short: For Hardware Reset System

#### P+P-P-: Power LED

PIN 1 : LED anode (+)
PIN 2 : LED cathode (-)

PIN 3: LED cathode (-)

#### **SPKR: Speaker Connector**

1 + PIN 1 : VCC (+) PIN 2 : NC

PIN 3 : NC PIN 4 : Data (–)

#### **HD: IDE Hard Disk Active LED**

PIN 1: LED anode (+)
PIN 2: LED cathode (–)

## **GN: Green Function Switch**

Open : Normal operation Short : Entering Green Mode

#### **GD: Green LED**

PIN 1 : LED anode (+) PIN 2 : LED cathode (–)

#### 3.4. DRAM INSTALLATION

The main board can be installed with 16/32/64/128/256 MB 168 pins DIMM module DRAM, and the DRAM speed must 100 MHz for SDRAM when system bus speed is set to 66, 100MHz or 133MHz, the DRAM memory system on main board consists of bank 0 and bank 1.

Since 168 pins DIMM module is 64 bits width, therefore 1 piece of DIMM module may match a 64 bits system. The total memory size is 16 MB  $\sim 512 MB$  SDRAM . The DRAM installation position refer to Figure 3.1, and notice the Pin 1 of DIMM module must match with the Pin 1 of DIMM socket. Insert the DIMM module into the DIMM socket at Vertical angle. If there is a wrong direction of Pin 1, the SDRAM DIMM module could not be inserted into socket completely.

#### 3.5. CPU SPEED SETUP

The system bus frequency can be switched at 66MHz / 100MHz / 133MHz and Auto by adjusting JP5,JP23. The CPU ratio is control by BIOS.

# JP5 / JP23 : Set System Bus Speed (For GMCH Intel 82810E) (See Figure-1)

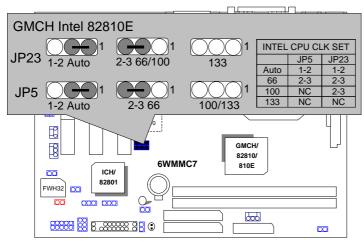

Figure-1

★Note: Please set the CPU host frequency in accordance with your processor's specifications. We don't recommend you to set the system bus frequency over the CPU's specification because these specific bus frequencies are not the standard specifications for CPU, chipset and most of the peripherals. Whether your system can run under these specific bus frequencies properly will depend on your hardware configurations, including CPU, Chipsets, SDRAM, Cards....etc.

Note: JP23 is only available when the motherboard use 82810E chipset.

# JP5 : Set System Bus Speed (For GMCH Intel 82810L & 82810DC100) (See Figure-2)

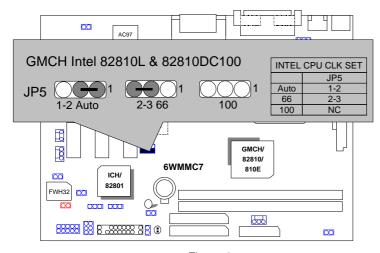

Figure-2

#### 3.6. CMOS RTC & ISA CFG CMOS RAM

There're RTC & CMOS RAM on board; they have a power supply from external battery to keep the DATA inviolate & effective. The RTC is a REAL-TIME CLOCK device, which provides the DATE & TIME to system. The CMOS RAM is used for keeping the information of system configuration, so the system can automatically boot OS every time. Since the lifetime of internal battery is 5 years, the user can change a new Battery to replace old one after it cannot work.

- Danger of explosion if battery is incorrectly replaced.
- Replace only with the same or equivalent type recommended by the manufacturer.
- Dispose of used batteries according to the manufacturer's instructions.

#### 3.7. SPEAKER CONNECTOR INSTALLATION

There is a speaker in AT system for sound purpose. The 4 - Pins connector **SPKR** is used to connect speaker.

#### 3.8. HARDWARE RESET SWITCH CONNECTOR INSTALLATION

The RESET switch on panel provides users with HARDWARE RESET function. The system will do a cold start after the RESET switch is pushed and released by user. The RESET switch is a 2 PIN connector and should be installed to **RST** on main board.

#### 3.9. POWER LED CONNECTOR INSTALLATION

System has power LED lamp on the panel of chassis. The power LED will light on off or flash to indicate which step on the system. The connector should be connected to **P+P-P-** of main board in a correct direction.

#### 3.10. IDE & ATAPI DEVICE INSTALLATION

There are two-Enhanced PCI IDE ports (**IDE1**, **IDE2**) on board, which following ATAPI standard SPEC. Each IDE port can connected to two ATAPI devices (IDE Hard Disk, CD-ROM or Tape Driver), so total four ATAPI devices can exist in a system. The **HD** is the active LED port for ATAPI devices.

#### 3.11. PERIPHERAL DEVICE INSTALLATION

After the I/O device installation and jumpers setup, the main board can be mounted into the chassis and fixed by screw. To complete the main board installation, the peripheral device could be installed now. The basic system needs a display interface card. If the PCI - Bus device is to be installed in the system, any one of three PCI - Bus slots can be used.

#### 3.12. KEYBOARD & PS/2 MOUSE INSTALLATION

The main board supports PS/2 Mouse. The BIOS will auto detect whether the PS/2 Mouse is installed or not & assign IRQ12 for PS/2 Mouse port if it is installed. After installing the peripheral device, the user should check everything again, and ready power-on the system.

## **4.BIOS CONFIGURATION**

Award's BIOS ROM has a built-in Setup program that allows users to modify the basic system configuration. This type of information is stored in battery-backed CMOS RAM so that it retains the Setup information when the power is turned off

#### **4.1. ENTERING SETUP**

Power On the computer and press <Del> immediately will allow you to enter Setup. If the message disappears before you respond and you still wish to enter Setup, restart the system to try again by turning it OFF then ON or pressing the "RESET" bottom on the system case. You may also restart by simultaneously press <Ctrl>, <Alt>, and <Del> keys.

#### 4.2. CONTROL KEYS

| I In orrow  | Mayo to provious item                                     |
|-------------|-----------------------------------------------------------|
| Up arrow    | Move to previous item                                     |
| Down arrow  | Move to next item                                         |
| Left arrow  | Move to the item in the left hand                         |
| Right arrow | Move to the item in the right hand                        |
| Esc key     | Main Menu - Quit and not save changes into CMOS           |
|             | Status Page Setup Menu and Option Page Setup Menu -       |
|             | Exit current page and return to Main Menu                 |
| PgUp key    | Increase the numeric value or make changes                |
| PgDn key    | Decrease the numeric value or make changes                |
| F1 key      | General help, only for Status Page Setup Menu and Option  |
| -           | Page Setup Menu                                           |
| F2 key      | Reserved                                                  |
| F3 key      | Reserved                                                  |
| F4 key      | Reserved                                                  |
| F5 key      | Restore the previous CMOS value from CMOS, only for       |
|             | Option Page Setup Menu                                    |
| F6 key      | Load the default CMOS value from Fail-Safe default table, |
|             | only for Option Page Setup Menu                           |
| F7 key      | Load Optimized defaults                                   |
| F8 key      | Reserved                                                  |
| F9 key      | Reserved                                                  |
| F10 key     | Save all the CMOS changes and exit                        |

#### 4.3. GETTING HELP

#### 4.3.1. Main Menu

The on-line description of the highlighted setup function is displayed at the bottom of the screen.

#### 4.3.2. Status Page Setup Menu / Option Page Setup Menu

Press F1 to pop up a small help window that describes the appropriate keys to use and the possible selections for the highlighted item. To exit the Help Window press <Esc>.

#### 4.4. THE MAIN MENU

Once you enter Award BIOS CMOS Setup Utility, the Main Menu (Figure 4.1) will appear on the screen. The Main Menu allows you to select from nine setup functions and two exit choices. Use arrow keys to select among the items and press <Enter> to accept or enter the sub-menu.

| CMOS Setup Utility-Copyright( C ) 1984-1999 Award Software                                |                           |  |
|-------------------------------------------------------------------------------------------|---------------------------|--|
| Standard CMOS Features                                                                    | Frequency/Voltage Control |  |
| Advanced BIOS Features                                                                    | Load Fail-Safe Defaults   |  |
| Advanced Chipset Features                                                                 | Load Optimized Defaults   |  |
| Integrated Peripherals                                                                    | Set Supervisor Password   |  |
| Power Management Setup                                                                    | Set User Password         |  |
| PnP/PCI Configurations                                                                    | Save & Exit Setup         |  |
| PC Health Status                                                                          | Exit Without Saving       |  |
| ESC:Quit $\uparrow \downarrow \rightarrow \leftarrow$ : Select Item F10:Save & Exit Setup |                           |  |
| Time, Date, Hard Disk Type                                                                |                           |  |

Figure 4.1: Main Menu

#### Standard CMOS Features

This setup page includes all the items in standard compatible BIOS.

#### Advanced BIOS Features

This setup page includes all the items of Award special enhanced features.

#### Advanced Chipset Features

This setup page includes all the items of chipset special features.

#### Integrated Peripherals

This setup page includes all onboard peripherals.

#### Power Management Setup

This setup page includes all the items of Green function features.

#### PnP/PCI Configurations

This setup page includes all the configurations of PCI & PnP ISA resources.

#### PC Health Status

This setup page is the System auto detect Temperature, voltage , fan, speed.

#### Frequency/Voltage Control

This setup page is control CPU's clock and frequency ratio.

#### • Load Fail-Safe Defaults

Fail-Safe Defaults indicates the value of the system parameters which the system would be in safe configuration.

#### Load Optimized Defaults

Optimized Defaults indicates the value of the system parameters which the system would be in best performance configuration.

## Set Supervisor password

Change, set, or disable password. It allows you to limit access to the system and Setup, or just to Setup.

Set User password

Change, set, or disable password. It allows you to limit access to the system.  $\,$ 

Save & Exit Setup

Save CMOS value settings to CMOS and exit setup.

Exit Without Saving

Abandon all CMOS value changes and exit setup.

## 4.5. STANDARD CMOS FEATURES MENU

The items in Standard CMOS Setup Menu (Figure 4.2) are divided into 9 categories. Each category includes no, one or more than one setup items. Use the arrows to highlight the item and then use the <PgUp> or <PgDn> keys to select the value you want in each item.

| CMOS Setup Utility-Copyright( C ) 1984-1999 Award Software<br>Standard CMOS Features                                                    |                              |              |
|----------------------------------------------------------------------------------------------------|------------------------------|--------------|
| Date (mm:dd:yy)                                                                                                    | Thu, <mark>Jan</mark> 7 1999 | Item Help    |
| Time (hh:mm:ss)                                                                                                    | 2 : 31 : 24                  |              |
|                                                                                                    |                              | Menu Level ▶ |
| ▶ IDE Primary Master                                                                                                    | Press Enter None             |              |
| ▶ IDE Primary Slave                                                                                                    | Press Enter None             | Change the   |
| ▶ IDE Secondary Master                                                                                                    | Press Enter None             | Day, month,  |
| ▶ IDE Secondary Slave                                                                                                    | Press Enter None             | Year and     |
|                                                                                                    |                              | century      |
| Drive A                                                                                                    | 1.44M, 3.5 in.               |              |
| Drive B                                                                                                    | None                         |              |
| Floppy 3 Mode Support                                                                                                    | Disabled                     |              |
| Video                                                                                                    | EGA / VGA                    |              |
| Halt On                                                                                                    | All, But Keyboard            |              |
| Tiait Off                                                                                                    | All, but Neyboard            |              |
| Base Memory                                                                                                    | 640K                         |              |
| Extended Memory                                                                                                    | 129024K                      |              |
| Total Memory                                                                                                    | 130048K                      |              |
| ,                                                                                                    |                              |              |
|                                                                                                    |                              |              |
| ↑↓→ ←Move Enter:Select +/-/PU/PD:Value F10:Save ESC:Exit F1:General Help F5:Previous Values F6:Fail-Safe Defaults F7:Optimized Defaults |                              |              |

Figure 4.2: Standard CMOS Features Menu

#### Date

The date format is <week>, <month> <day> <year>.

| week  | The week, from Sun to Sat, determined by the BIOS and is    |
|-------|-------------------------------------------------------------|
|       | display-only                                                |
| month | The month, Jan. Through Dec.                                |
| day   | The day, from 1 to 31 (or the maximum allowed in the month) |
| year  | The year, from 1994 through 2079                            |

#### • Time

The times format in <hour> <minute> <second>. The time is calculated base on the 24-hour military-time clock. For example, 1 p.m. is 13:00:00.

#### IDE Primary Master, Slave / Secondary Master, Slave

The category identifies the types of hard disk from drive C to F that has been installed in the computer. There are three types: auto type, manual definable type and none type user type is user-definable; Auto type which will automatically detect HDD type.

Note that the specifications of your drive must match with the drive table. The hard disk will not work properly if you enter improper information for this category.

If you select Manual type, related information will be asked to enter to the following items. Enter the information directly from the keyboard and press <Enter>. Such information should be provided in the documentation form your hard disk vendor or the system manufacturer.

| CYLS.    | Number of cylinders |
|----------|---------------------|
| HEADS    | number of heads     |
| PRECOMP  | write precomp       |
| LANDZONE | Landing zone        |
| SECTORS  | number of sectors   |

If a hard disk has not been installed select NONE and press <Enter>.

# Drive A type / Drive B type

The category identifies the types of floppy disk drive A or drive B that has been installed in the computer.

| None           | No floppy drive installed                             |
|----------------|-------------------------------------------------------|
| 360K, 5.25 in. | 5.25 inch PC-type standard drive; 360K byte capacity. |
| 1.2M, 5.25 in. | 5.25 inch AT-type high-density drive; 1.2M byte       |
|                | capacity (3.5 inch when 3 Mode is Enabled).           |
| 720K, 3.5 in.  | 3.5 inch double-sided drive; 720K byte capacity       |
| 1.44M, 3.5 in. | 3.5 inch double-sided drive; 1.44M byte capacity.     |
| 2.88M, 3.5 in. | 3.5 inch double-sided drive; 2.88M byte capacity.     |

## Floppy 3 Mode Support (for Japan Area)

| Disabled | Normal Floppy Drive.                  |
|----------|---------------------------------------|
| Drive A  | Drive A is 3 mode Floppy Drive.       |
| Drive B  | Drive B is 3 mode Floppy Drive.       |
| Both     | Drive A & B are 3 mode Floppy Drives. |

#### Video

The category detects the type of adapter used for the primary system monitor that must match your video display card and monitor. Although secondary monitors are supported, you do not have to select the type in setup.

| EGA/VGA | Enhanced Graphics Adapter/Video Graphics Array. For EGA, VGA, SVGA, or PGA monitor adapters |
|---------|---------------------------------------------------------------------------------------------|
| CGA 40  | Color Graphics Adapter, power up in 40 column mode                                          |
| CGA 80  | Color Graphics Adapter, power up in 80 column mode                                          |
| MONO    | Monochrome adapter, includes high resolution monochrome adapters                            |

#### Halt on

The category determines whether the computer will stop if an error is detected during power up.

| NO Errors                   | The system boot will not stop for any error that may be detected and you will be prompted     |
|-----------------------------|-----------------------------------------------------------------------------------------------|
| All Errors                  | Whenever the BIOS detects a non-fatal error the system will be stopped                        |
| All, But Keyboard (Default) | The system boot will not stop for a keyboard error; it will stop for all other errors         |
| All, But Diskette           | The system boot will not stop for a disk error; it will stop for all other errors             |
| All, But Disk/Key           | The system boot will not stop for a keyboard or disk error; it will stop for all other errors |

#### Memory

The category is display-only which is determined by POST (Power On Self Test) of the BIOS.

#### **Base Memory**

The POST of the BIOS will determine the amount of base (or conventional) memory installed in the system.

The value of the base memory is typically 512 K for systems with 512 K memory installed on the motherboard, or 640 K for systems with 640 K or more memory installed on the motherboard.

#### **Extended Memory**

The BIOS determines how much extended memory is present during the POST.

This is the amount of memory located above 1 MB in the CPU's memory address map.

## 4.6. Advanced BIOS Features

| CMOS Setup Utility-Copyrigh<br>Advanced                                                                                                    | t( C ) 1984-1999 Aw<br>BIOS Features                                    | ard Software                                                                                                    |
|----------------------------------------------------------------------------------------------------|-------------------------------------------------------------------------|----------------------------------------------------------------------------------------------------|
| Virus Warning First Boot Device Second Boot Device Third Boot Device Boot Up Floppy Seek Boot Up NumLock Status Typematic Rate Setting Typematic Rate (Chars/Sec) Typematic Delay (Msec) Security Option HDD S.M.A.R.T. Capability Report No FDD For WIN 95 | Disabled Floppy HDD-0 LS120 Enabled ON Disabled 6 250 Setup Disabled No | Menu Level Allows you to choose the VIRUS Warning feature For IDE Hard disk Boot sector Protection. If this Function is enable And someone Attempt to write Data into this area , BIOS will show A warning Message on Screen and alarm beep |

F5:Previous Values F6:Fail-Safe Defaults F7:Optimized Defaults

Figure 4.3: Advanced BIOS Features Setup

## Virus Warning

If it is set to enable, the category will flash on the screen when there is any attempt to write to the boot sector or partition table of the hard disk drive. The system will halt and the following error message will appear in the mean time. You can run anti-virus program to locate the problem.

Default value is Disabled.

| Enabled  | Activate automatically when the system boots up causing a |
|----------|-----------------------------------------------------------|
|          | warning message to appear when anything attempts to       |
|          | access the boot sector or hard disk partition table       |
| Disabled | No warning message to appear when anything attempts to    |
|          | access the boot sector or hard disk partition table       |

#### • First / Second / Third Boot device

The default value is Floppy / HDD-0 / LS120.

| Floppy  | Select your boot device priority by Floppy  |
|---------|---------------------------------------------|
| LS120   | Select your boot device priority by LS120   |
| HDD-0~3 | Select your boot device priority by HDD-0~3 |
| SCSI    | Select your boot device priority by SCSI    |
| CDROM   | Select your boot device priority by CDROM   |
| ZIP100  | Select your boot device priority by ZIP100  |
| Disable | Disable this function                       |
| LAN     | Select your boot device priority by LAN     |

# Boot Up Floppy Seek

During POST, BIOS will determine the floppy disk drive installed is 40 or 80 tracks. 360 K type is 40 tracks 720 K, 1.2 M and 1.44 M are all 80 tracks. The default value is Enabled.

| Enabled  | BIOS searches for floppy disk drive to determine it is 40 or 80 tracks. Note that BIOS can not tell from 720 K, 1.2 M or 1.44 M drive type as they are all 80 tracks |
|----------|----------------------------------------------------------------------------------------------------|
| Disabled | BIOS will not search for the type of floppy disk drive by track<br>number. Note that there will not be any warning message if<br>the drive installed is 360 K        |

#### Boot Up NumLock Status

The default value is On.

| On  | Keypad is number keys. |
|-----|------------------------|
| Off | Keypad is arrow keys.  |

## Typematic Rate Setting

The default value is Disabled.

| Enabled  | Enable Keyboard Typematic rate setting.  |
|----------|------------------------------------------|
| Disabled | Disable Keyboard Typematic rate setting. |

## • Typematic Rate (Chars / Sec.)

The default value is 6.

| 6-30 | Set the maximum Typematic rate from 6 chars. Per second |
|------|---------------------------------------------------------|
|      | to 30 characters. Per second.                           |

## • Typematic Delay (Msec.)

The default value is 250.

| 250-1000 | Set the time delay from first key to repeat the same key in to |
|----------|----------------------------------------------------------------|
|          | computer.                                                      |

# Security Option

This category allows you to limit access to the system and Setup, or just to Setup. The default value is Setup.

| System | The system can not boot and can not access to Setup page will be denied if the correct password is not entered at the prompt |
|--------|----------------------------------------------------------------------------------------------------|
| Setup  | The system will boot, but access to Setup will be denied if the correct password is not entered at the prompt                |

# HDD S.M.A.R.T. Capability

The default value is Disable.

| Enable  | Enable HDD S.M.A.R.T. Capability  |
|---------|-----------------------------------|
| Disable | Disable HDD S.M.A.R.T. Capability |

# Report No FDD For WIN 95

The default value is No.

| No  | Assign IRQ6 For FDD.           |
|-----|--------------------------------|
| Yes | FDD Detect IRQ6 Automatically. |

# 4.7. Advanced Chipset Features

| CMOS Setup Utility-Copyright<br>Advanced C                                                                                                    | (C) 1984-1999 Awai<br>hipset Features            | rd Software |
|----------------------------------------------------------------------------------------------------|--------------------------------------------------|-------------|
| Top Performance                                                                                                    | Disabled                                         | Item Help   |
| SDRAM CAS Latency Time SDRAM Cycle Time Tras/Trc SDRAM RAS-to-CAS Delay SDRAM RAS Precharge Time SDRAM Buffer Strength Delayed Transaction Local Memory Frequency  * Onboard Display Cache Setting * Initial Display Cache Display Cache Timing | Auto 5/7 2 2 Auto Disabled 100 MHz  Enabled Auto | Menu Level  |
|                                                                                                    |                                                  |             |
| ↑↓→ ←Move Enter:Select +/-/PU/PD:Value F10:Save ESC:Exit F1:General Help F5:Previous Values F6:Fail-Safe Defaults F7:Optimized Defaults                                                                                                    |                                                  |             |

Figure 4.4: Advanced Chipset Features Setup

# Top Performance

The default value is Disabled

| Disabled | Set Top Performance Disabled. |
|----------|-------------------------------|
| Enabled  | Set Top Performance Enabled.  |

# SDRAM CAS latency Time

The default value is Auto

| 3    | For 67 / 83 MHz SDRAM DIMM module. |
|------|------------------------------------|
| 2    | For 100 MHz SDRAM DIMM module.     |
| Auto | Set SDRAM CAS latency Time to Auto |

# SDRAM Cycle Time Tras/Trc

#### The default value is 5/7

| 6/8 | Set DRAM Tras/Trc Cycle time is 6/8 SCLKs. |
|-----|--------------------------------------------|
| 5/7 | Set DRAM Tras/Trc Cycle time is 5/7 SCLKs. |

## SDRAM RAS- to-CAS delay

#### The default value is 2

| 3 | Set SDRAM RAS- to-CAS delay 3 SCLKs. |
|---|--------------------------------------|
| 2 | Set SDRAM RAS-to-CAS delay 2 SCLKs.  |

# • SDRAM RAS Precharge

## The default value is 2.

| 3 | Set SDRAM RAS Precharge is 3. |
|---|-------------------------------|
| 2 | Set SDRAM RAS Precharge is 2. |

## SDRAM Buffer Strength

#### The default value is Auto.

| Auto   | Set SDRAM Buffer Strength Auto.   |
|--------|-----------------------------------|
| Auto-1 | Set SDRAM Buffer Strength Auto-1. |
| Auto+1 | Set SDRAM Buffer Strength Auto+1. |

## Delayed Transaction

## The default value is Disabled.

| Disa | bled | Normal operation.                    |
|------|------|--------------------------------------|
| Ena  | bled | For slow speed ISA device in system. |

# • Local Memory Frequency

## The default value is 100MHz.

| 100MHz | Set Local Memory Frequency to 100MHz. |
|--------|---------------------------------------|
| 133MHz | Set Local Memory Frequency to 133MHz. |

# • Initialize Display Cache

The default value is Enabled.

| Disabled | Disabled Initialize Display Cache. |
|----------|------------------------------------|
| Enabled  | Enabled Initialize Display Cache.  |

# Display Cache Timing

The default value is Auto.

| Fast   | Set Display Cache Timing to Fast.   |
|--------|-------------------------------------|
| Normal | Set Display Cache Timing to Normal. |
| Auto   | Set Display Cache Timing to Auto.   |

# 4.8. Integrated Peripherals

| CMOS Setup Utility-Copyright( C ) 1984-1999 Award Software Integrated Peripherals |          |              |  |
|-----------------------------------------------------------------------------------|----------|--------------|--|
| On-Chip Primary PCI IDE                                                           | Enabled  | Item Help    |  |
| On-Chip Secondary PCI IDE                                                         | Enabled  |              |  |
| IDE Primary Master PIO                                                            | Auto     | Menu Level ▶ |  |
| IDE Primary Slave PIO                                                             | Auto     |              |  |
| IDE Secondary Master PIO                                                          | Auto     |              |  |
| IDE Secondary Slave PIO                                                           | Auto     |              |  |
| IDE Primary Master UDMA                                                           | Auto     |              |  |
| IDE Primary Slave UDMA                                                            | Auto     |              |  |
| IDE Secondary Master UDMA                                                         | Auto     |              |  |
| IDE Secondary Slave UDMA                                                          | Auto     |              |  |
| USB Controller                                                                    | Enabled  |              |  |
| USB Keyboard Support                                                              | Disabled |              |  |
| Init Display First                                                                | PCI Slot |              |  |
| AC97 Audio                                                                        | Auto     |              |  |
| AC97 Modem                                                                        | Auto     |              |  |
| IDE HDD Block Mode                                                                | Enabled  |              |  |
| Onboard FDC Controller                                                            | Enabled  |              |  |
| Onboard Serial Port 1                                                             | Auto     |              |  |
| Onboard Serial Port 2                                                             | Auto     |              |  |
| Onboard IR Port                                                                   | Auto     |              |  |
| UART Mode Select                                                                  | Normal   |              |  |
| *RxD, TxD Active                                                                  | Hi,Lo    |              |  |
| *IR Transmittiion delay                                                           | Enabled  |              |  |
| Onboard Parallel Port                                                             | 378/IRQ7 |              |  |
| Parallel Port Mode                                                                | SPP      |              |  |
| *EPP Mode Select                                                                  | EPP1.7   |              |  |
| Game Port Address                                                                 | 201      |              |  |
| Midi Port Address                                                                 | 330      |              |  |
| *Midi Port IRQ                                                                    | 10       |              |  |

Figure 4.5: Integrated Peripherals

# On-Chip Primary PCI IDE

The default value is Enabled.

| Enabled  | Enable onboard 1st channel IDE port.  |
|----------|---------------------------------------|
| Disabled | Disable onboard 1st channel IDE port. |

# On-Chip Secondary PCI IDE

The default value is Enabled.

| Enabled  | Enable onboard 2nd channel IDE port.  |
|----------|---------------------------------------|
| Disabled | Disable onboard 2nd channel IDE port. |

• IDE Primary Master PIO (for onboard IDE 1st channel).

The default value is Auto.

| Auto    | BIOS will automatically detect the IDE HDD Accessing |
|---------|------------------------------------------------------|
|         | mode.                                                |
| Mode0~4 | Manually set the IDE Accessing mode.                 |

• IDE Primary Slave PIO (for onboard IDE 1st channel).

The default value is Auto.

| Auto    | BIOS will automatically detect the IDE HDD Accessing mode. |
|---------|------------------------------------------------------------|
| Mode0~4 | Manually set the IDE Accessing mode.                       |

• IDE Secondary Master PIO (for onboard IDE 2nd channel).

The default value is Auto.

| Auto    | BIOS will automatically detect the IDE HDD Accessing |
|---------|------------------------------------------------------|
|         | mode.                                                |
| Mode0~4 | Manually set the IDE Accessing mode.                 |

IDE Secondary Slave PIO (for onboard IDE 2nd channel).

The default value is Auto.

| Auto    | BIOS will automatically detect the IDE HDD Accessing |
|---------|------------------------------------------------------|
|         | mode.                                                |
| Mode0~4 | Manually set the IDE Accessing mode.                 |

• IDE Primary Master UDMA.

The default value is Auto.

| Auto     | BIOS will automatically detect the IDE HDD Accessing |
|----------|------------------------------------------------------|
|          | mode.                                                |
| Disabled | Disable UDMA function.                               |

• IDE Primary Slave UDMA.

The default value is Auto.

| Α | uto     | BIOS will automatically detect the IDE HDD Accessing |
|---|---------|------------------------------------------------------|
|   |         | mode.                                                |
| D | isabled | Disable UDMA function.                               |

• IDE Secondary Master UDMA.

The default value is Auto.

| Auto     | BIOS will automatically detect the IDE HDD Accessing |
|----------|------------------------------------------------------|
|          | mode.                                                |
| Disabled | Disable UDMA function.                               |

IDE Secondary Slave UDMA.

The default value is Auto.

| Auto     | BIOS will automatically detect the IDE HDD Accessing |
|----------|------------------------------------------------------|
|          | mode.                                                |
| Disabled | Disable UDMA function.                               |

# • USB Controller

The default value is Enabled.

| Enabled  | Enable USB Controller.  |
|----------|-------------------------|
| Disabled | Disable USB Controller. |

# USB Keyboard Support

The default value is Disabled.

| Enabled  | Enable USB Keyboard Support.  |
|----------|-------------------------------|
| Disabled | Disable USB Keyboard Support. |

# Init Display First

The default value is PCI Slot.

| PCI Slot | Set Init Display First to PCI Slot.    |
|----------|----------------------------------------|
| Onboard  | Set Init Display First to onboard AGP. |

# AC'97 Audio

The default value is Auto.

| Enabled  | Enabled AC'97 Audio.     |
|----------|--------------------------|
| Disabled | Disabled AC'97 Audio.    |
| Auto     | Set AC'97 Audio to Auto. |

## AC'97 Modem

The default value is Auto.

| Enabled  | Enabled AC'97 Modem.     |
|----------|--------------------------|
| Disabled | Disabled AC'97 Modem.    |
| Auto     | Set AC'97 Modem to Auto. |

## • IDE HDD Block Mode

The default value is Enabled.

| Enabled  | Enable IDE HDD Block Mode  |
|----------|----------------------------|
| Disabled | Disable IDE HDD Block Mode |

# Onboard FDC Controller

The default value is Enabled.

| Enabled  | Enable onboard FDC port.  |
|----------|---------------------------|
| Disabled | Disable onboard FDC port. |

## Onboard Serial Port 1

The default value is Auto.

| Auto     | BIOS will automatically setup the port 1 address. |
|----------|---------------------------------------------------|
| 3F8/IRQ4 | Enable onboard Serial port 1 and address is 3F8.  |
| 2F8/IRQ3 | Enable onboard Serial port 1 and address is 2F8.  |
| 3E8/IRQ4 | Enable onboard Serial port 1 and address is 3E8.  |
| 2E8/IRQ3 | Enable onboard Serial port 1 and address is 2E8.  |
| Disabled | Disable onboard Serial port 1.                    |

## Onboard Serial Port 2

The default value is Auto.

| Auto     | BIOS will automatically setup the port 2 address. |
|----------|---------------------------------------------------|
| 3F8/IRQ4 | Enable onboard Serial port 2 and address is 3F8.  |
| 2F8/IRQ3 | Enable onboard Serial port 2 and address is 2F8.  |
| 3E8/IRQ4 | Enable onboard Serial port 2 and address is 3E8.  |
| 2E8/IRQ3 | Enable onboard Serial port 2 and address is 2E8.  |
| Disabled | Disable onboard Serial port 2.                    |

# Onboard IR Port

The default value is Auto.

| Auto     | BIOS will automatically setup the port 1 address. |
|----------|---------------------------------------------------|
| 3F8/IRQ4 | Enable onboard IR port and address is 3F8.        |
| 2F8/IRQ3 | Enable onboard IR port and address is 2F8.        |
| 3E8/IRQ4 | Enable onboard IR port and address is 3E8.        |
| 2E8/IRQ3 | Enable onboard IR port and address is 2E8.        |
| Disabled | Disable onboard IR port.                          |

## • UART Mode Select

(This item allows you to determine which Infra Red(IR) function of Onboard I/O chip)

The default value is Normal

| ASKIR  | Onboard I/O chip supports ASKIR.  |
|--------|-----------------------------------|
| IrDA   | Onboard I/O chip supports IrDA.   |
| Normal | Onboard I/O chip supports Normal. |

# RxD , TxD Active

The default value is Hi,Lo.

| Hi, Hi | RxD set Hi, TxD set Hi |
|--------|------------------------|
| Hi, Lo | RxD set Hi, TxD set Lo |
| Lo, Hi | RxD set Lo,TxD set Hi  |
| Lo, Lo | RxD set Lo,TxD set Lo  |

## IR Transmittiion delay

The default value Enabled.

| Enabled  | Set IR Transmittiion delay Enabled  |
|----------|-------------------------------------|
| Disabled | Set IR Transmittiion delay Disabled |

# Onboard Parallel port

The default value is 378/IRQ7.

| 378/IRQ7 | Enable onboard LPT port and address is 378/IRQ7. |  |
|----------|--------------------------------------------------|--|
| 278/IRQ5 | Enable onboard LPT port and address is 278/IRQ5. |  |
| Disabled | Disable onboard LPT port.                        |  |
| 3BC/IRQ7 | Enable onboard LPT port and address is 3BC/IRQ7. |  |

# Parallel Port Mode

The default value is SPP.

| SPP     | Using Parallel port as Standard Parallel Port.     |  |
|---------|----------------------------------------------------|--|
| EPP     | Using Parallel port as Enhanced Parallel Port.     |  |
| ECP     | Using Parallel port as Extended Capabilities Port. |  |
| ECP+EPP | Using Parallel port as ECP & EPP mode.             |  |

## EPP Version

The default value is 1.7.

| EPP 1.9 | EPP Version is 1.9. |
|---------|---------------------|
| EPP 1.7 | EPP Version is 1.7. |

#### Game Port Address

The default value is 201.

| Disabled | Disabled On Board IDE         |
|----------|-------------------------------|
| 201      | Set onboard game port is 201. |
| 209      | Set onboard game port is 209. |

# Midi Port Address

The default value is 330.

| Disabled | Disabled On Board Midi Port.   |
|----------|--------------------------------|
| 300      | Set On Board Midi Port is 300. |
| 330      | Set On Board Midi Port is 330. |

## Midi Port IRQ

The default value is 10.

| 5  | Set 5 for Midi Port IRQ  |
|----|--------------------------|
| 10 | Set 10 for Midi Port IRQ |

# 4.9. POWER MANAGEMENT SETUP

| CMOS Setup Utility-Copyright( C                                          | C) 1984-1999 Awai | rd Software  |
|--------------------------------------------------------------------------|-------------------|--------------|
| Power Manage                                                             |                   |              |
| Video Off Method                                                         | DPMS              | Item Help    |
| Video Off In Suspend                                                     | Yes               |              |
| Suspend Type                                                             | Stop Grant        | Menu Level ▶ |
| MODEM Use IRQ                                                            | 4                 |              |
| Suspend Mode                                                             | Disabled          |              |
| HDD Power Down                                                           | Disabled          |              |
| Soft-Off by PWR-BTTN                                                     | Instant-off       |              |
| Power LED in Suspend                                                     | Blinking          |              |
| AC BACK Function                                                         | Memory            |              |
| Wake-Up by PCI card                                                      | Enabled           |              |
| ModemRingOn/WakeOnLan                                                    | Enabled           |              |
| FAN Off In Suspend                                                       | Enabled           |              |
| CPU Thermal-Throttling                                                   | 50%<br>Disabled   |              |
| Resume by Alarm                                                          |                   |              |
| * Date(of Month) Alarm * Time(hh:mm:ss) Alarm                            | 0 0 0             |              |
| Time(iii.iiiii.ss) Alaiiii                                               | 0 0 0             |              |
| ** Reload Global Timer Events **                                         |                   |              |
| Primary IDE 0                                                            | Disabled          |              |
| Primary IDE 1                                                            | Disabled          |              |
| Secondary IDE 0                                                          | Disabled          |              |
| Secondary IDE 1                                                          | Disabled          |              |
| FDC,COM,LPT Port                                                         | Enabled           |              |
| PCI PIRQ[A-D]#                                                           | Enabled           |              |
|                                                                          |                   |              |
|                                                                          |                   |              |
| ↑↓→ ←Move Enter:Select +/-/PU/PD:Value F10:Save ESC:Exit F1:General Help |                   |              |
| F5:Previous Values F6:Fail-Safe Defaults F7:Optimized Defaults           |                   |              |

Figure 4.6: Power Management Setup

# Video off Method

The default value is DPMS.

| V/H SYNC+Blank | BIOS will turn off V/H-SYNC when gets into Green                                                                 |
|----------------|----------------------------------------------------------------------------------------------------|
|                | mode for Green monitor power saving.                                                                             |
| Blank Screen   | BIOS will only black monitor when gets into Green                                                                |
|                | mode.                                                                                                    |
| DPMS           | BIOS will use DPMS Standard to control VGA card. (The Green type VGA card will turn off V/H-SYNC automatically.) |

# Video Off In Suspend

The default value is Yes.

| Yes | Enabled video off in suspend.  |
|-----|--------------------------------|
| No  | Disabled video off in suspend. |

# • Suspend Type

The default value is Stop Grant.

| Stop Grant    | Set Suspend type is stop grant.       |
|---------------|---------------------------------------|
| PwrOn Suspend | Set Suspend type is Power on suspend. |

# MODEM Use IRQ

The default value is 4.

| NA | Set MODEM Use IRQ to NA. |
|----|--------------------------|
| 3  | Set MODEM Use IRQ to 3.  |
| 4  | Set MODEM Use IRQ to 4.  |
| 5  | Set MODEM Use IRQ to 5.  |
| 7  | Set MODEM Use IRQ to 7.  |
| 9  | Set MODEM Use IRQ to 9.  |
| 10 | Set MODEM Use IRQ to 10. |
| 11 | Set MODEM Use IRQ to 11. |

## Suspend Mode

The default value is Disable.

| Disabled       | Disable Suspend Mode.                  |
|----------------|----------------------------------------|
| 1 min - 1 Hour | Setup the timer to enter Suspend Mode. |

## • HDD Power Down

The default value is Disable.

| Disable    | Disable HDD Power Down mode function.            |
|------------|--------------------------------------------------|
| 1-15 mins. | Enable HDD Power Down mode between 1 to 15 mins. |

# Soft-off by PWR-BTTN

The default value is Instant-off.

| Instant-off  | Soft switch ON/OFF for POWER ON/OFF |
|--------------|-------------------------------------|
| Delay 4 Sec. | Soft switch ON 4sec. for POWER OFF. |

# Power LED in Suspend

The default value is Blinking.

| Blinking | Set Power LED in Suspend at Blinking mode.       |
|----------|--------------------------------------------------|
| On       | Set Power LED in Suspend at On mode.             |
| Off/Dual | Set Power LED in Suspend at Off/Dual color mode. |

#### AC Back Function

The default value is Memory.

| Memory   | This function depends on computer status |
|----------|------------------------------------------|
| Soft-Off | Set System Soft-Off Status.              |
| Full-On  | Set System Full-On Status.               |

# Wake-Up by PCI card

The default value is Enabled.

| Disabled | Disabled this function.      |
|----------|------------------------------|
| Enabled  | Enabled wake-up by PCI card. |

## ModemRingOn / WakeOnLan

The default value is Enabled.

| Disabled | Disable these functions. |
|----------|--------------------------|
| Enabled  | Enable these functions.  |

# FAN Off In Suspend

The default value is Enabled.

| Disabled | Disable this function.                   |
|----------|------------------------------------------|
| Enabled  | Stop CPU FAN when entering Suspend mode. |

# CPU Thermal-Throttling

The default value is 50%.

| 87.5% | Monitor CPU Temp. will cause system slow down |
|-------|-----------------------------------------------|
|       | CPU Duty Cycle to 87.5%.                      |
| 75.0% | Monitor CPU Temp. will cause system slow down |
|       | CPU Duty Cycle to 75.0%.                      |
| 62.5% | Monitor CPU Temp. will cause system slow down |
|       | CPU Duty Cycle to 62.5%.                      |
| 50.0% | Monitor CPU Temp. will cause system slow down |
|       | CPU Duty Cycle to 50.0%.                      |
| 37.5% | Monitor CPU Temp. will cause system slow down |
|       | CPU Duty Cycle to 37.5%.                      |
| 25.0% | Monitor CPU Temp. will cause system slow down |
|       | CPU Duty Cycle to 25.0%.                      |
| 12.5% | Monitor CPU Temp. will cause system slow down |
|       | CPU Duty Cycle to 12.5%.                      |

#### Resume by Alarm

The default value is Disabled.

| Disabled | Disable this function.                    |
|----------|-------------------------------------------|
| Enabled  | Enable alarm function to POWER ON system. |

If the default value is Enabled.

| Date ( of Month) Alarm :  | 0~31                     |
|---------------------------|--------------------------|
| Time ( hh: mm: ss) Alarm: | (0~23) : (0~59) : (0~59) |

# Primary IDE 0/1

The default value is Disabled.

| Disabled | Disable this function.                          |
|----------|-------------------------------------------------|
| Enabled  | Enable monitor Primary IDE 0/1 for Green event. |

# Secondary IDE 0/1

The default value is Disabled.

| Disabled | Disable this function.                            |
|----------|---------------------------------------------------|
| Enabled  | Enable monitor Secondary IDE 0/1 for Green event. |

## FDC/COM/LPT Port

The default value is Enabled.

| Disabled | Disable this function.                      |
|----------|---------------------------------------------|
| Enabled  | Enable monitor FDC/COM/LPT for Green event. |

# PCI PIRQ[A-D] #

The default value is Enabled.

| Enabled  | Monitor PCI PIRQ[A-D] IRQ Active. |
|----------|-----------------------------------|
| Disabled | Ignore PCI PIRT[A-D] IRQ Active.  |

# 4.10. PnP/PCI Configurations

| CMOS Setup Utility-Copyrigh<br>PnP/PCI ( | t( C ) 1984-1999 Awar<br>Configurations | d Software                                                                                 |
|------------------------------------------|-----------------------------------------|--------------------------------------------------------------------------------------------|
| PNP OS Installed                         | No                                      | Item Help                                                                                  |
| Reset Configuration Data                 | Disabled                                |                                                                                            |
|                                          |                                         | Menu Level ▶                                                                               |
| Resources Controlled By                  | Auto (ESCD)                             |                                                                                            |
| * IRQ Resources                          | Press Enter                             | Select Yes if you                                                                          |
| *DMA Resources                           | Press Enter                             | Are using a Plug<br>And Play capable                                                       |
| PCI/VGA Palette Snoop                    | Disabled                                | Operating system<br>Select No if you<br>Need the BIOS to<br>Configure non-<br>Boot devices |

↑↓→ ←Move Enter:Select +/-/PU/PD:Value F10:Save ESC:Exit F1:General Help F5:Previous Values F6:Fail-Safe Defaults F7:Optimized Defaults

Figure 4.7: PCI Slot Configuration

#### PNP OS Installed

The default value is No.

|   | Yes | Enable PNP OS Installed function.  |
|---|-----|------------------------------------|
| ĺ | No  | Disable PNP OS Installed function. |

## Reset Configuration Data

The default value is Disabled.

| Disabled | Disable this function.                  |
|----------|-----------------------------------------|
| ESCD     | Enable clear PnP information in ESCD.   |
| DMI      | Reset Configuration Data in DMI.        |
| вотн     | Reset Configuration Data in DMI & ESCD. |

# Resources Controlled by

The default value is Auto (ESCD)

| Manual | User can set the PnP resource (I/O Address, IRQ & DMA |  |
|--------|-------------------------------------------------------|--|
|        | channels) used by legacy ISA DEVICE.                  |  |
| Auto   | BIOS automatically use these PnP rescuers.            |  |

• IRQ (3,4,5,7,9, 10,11,12,14,15),DMA(0,1,3,5,6,7) assigned to

The default value is "Legacy ISA" or "PCI/ISA PnP".

| Legacy ISA  | The resource is used by Legacy ISA device.         |  |  |  |  |
|-------------|----------------------------------------------------|--|--|--|--|
| PCI/ISA PnP | The resource is used by PCI/ISA PnP device (PCI or |  |  |  |  |
|             | ISA).                                              |  |  |  |  |

## PCI/VGA Palette Snoop

The default value is Disabled.

| Enabled  | For having Video Card on ISA Bus and VGA Card on PCI Bus. |
|----------|-----------------------------------------------------------|
| Disabled | For VGA Card only.                                        |

#### 4.11. PC Health Status

| CMOS Setup Utility-Copyright( C ) 1984-1999 Award Software<br>PC Health Status                                                             |            |              |  |  |
|----------------------------------------------------------------------------------------------------|------------|--------------|--|--|
| Reset Case Open Status                                                                                                    | Disabled   | Item Help    |  |  |
| Case Opened                                                                                                    | Yes        |              |  |  |
| Current CPU Temperature                                                                                                    | 0°C/32°F   | Menu Level ▶ |  |  |
| CPU FAN Speed                                                                                                    | 5487 RPM   |              |  |  |
| Power FAN Speed                                                                                                    | 0 RPM      |              |  |  |
| System FAN Speed                                                                                                    | 0 RPM      |              |  |  |
| VCORE                                                                                                    | 2.01 V     |              |  |  |
| VGTL                                                                                                    | 1.48 V     |              |  |  |
| VCC3                                                                                                    | 3.45 V     |              |  |  |
| + 5V                                                                                                    | 5.02 V     |              |  |  |
| +12V                                                                                                    | 12.16 V    |              |  |  |
| - 12V                                                                                                    | -11.70 V   |              |  |  |
| - 5V                                                                                                    | - 5.09 V   |              |  |  |
| VBAT                                                                                                    | 3.00 V     |              |  |  |
| 5VSB                                                                                                    | 5.40 V     |              |  |  |
| CPU Warning Temperature                                                                                                    | 80°C/176°F |              |  |  |
| Shutdown Temperature                                                                                                    | 90°C/194°F |              |  |  |
| CPU FAN Fail Alarm                                                                                                    | Disabled   |              |  |  |
| Power FAN Fail Alarm                                                                                                    | Disabled   |              |  |  |
| System FAN Fail Alarm                                                                                                    | Disabled   |              |  |  |
| ↑↓→ ←Move Enter:Select +/-/PU/PD:Value F10:Save ESC:Exit F1:General Help<br>F5:Previous Values F6:Fail-Safe Defaults F7:Optimized Defaults |            |              |  |  |

Figure 4.8: PC Health Status

- Reset Case Open Status
- Case Opened

If the case is closed, "Case Opened" will show "No". If the case have been opened, "Case Opened" will show "Yes" . If you want to reset "Case Opened" value, set "Reset Case Open Status" to "Enabled" and save CMOS, your computer will restart.

• Current CPU Temperature (°C / °F)

Detect CPU Temp. automatically.

CPU FAN / Power FAN / System FAN Speed (RPM)

Detect Fan speed status automatically.

- Current Voltage (V) VCORE / VGTL/ VCC3 / ±12V / ±5V /VBAT /5VSB
   Detect system's voltage status automatically.
- CPU Warning Temperature (°C / °F)

#### The default value is 80°C /176°F

| 65°C / 149°F | Monitor CPU Temp. at 65°C / 149°F |
|--------------|-----------------------------------|
| 70°C / 158°F | Monitor CPU Temp. at 70°C / 158°F |
| 75°C / 167°F | Monitor CPU Temp. at 75°C / 167°F |
| 80°C / 176°F | Monitor CPU Temp. at 80°C / 176°F |
| 85°C / 185°F | Monitor CPU Temp. at 85°C / 185°F |
| 90°C / 194°F | Monitor CPU Temp. at 90°C / 194°F |
| 95°C / 203°F | Monitor CPU Temp. at 95°C / 203°F |
| Disabled     | Disabled this function.           |

• Shutdown Temp. (°C / °F)

(This function will be effective only for the operating systems that support ACPI Function.)

The default value is 90°C / 194°F

| Disabled     | Normal Operation                                     |
|--------------|------------------------------------------------------|
| 65°C / 149°F | Monitor CPU Temp. at 65°C / 149°F, if Temp. > 65°C / |
|              | 149°F system will automatically power off.           |
| 70°C / 158°F | Monitor CPU Temp. at 70°C / 158°F, if Temp. > 70°C / |
|              | 158°F system will automatically power off.           |
| 75°C / 167°F | Monitor CPU Temp. at 75°C / 167°F, if Temp. > 75°C / |
|              | 167°F system will automatically power off.           |
| 80°C / 176°F | Monitor CPU Temp. at 80°C / 176°F, if Temp. > 80°C / |
|              | 176°F system will automatically power off.           |
| 85°C / 185°F | Monitor CPU Temp. at 85°C / 185°F, if Temp. > 85°C / |
|              | 185°F system will automatically power off .          |
| 90°C / 194°F | Monitor CPU Temp. at 90°C / 194°F, if Temp. > 90°C / |
|              | 194°F system will automatically power off .          |

# • Fan Fail Alarm (CPU / Power / System)

# The default value is Disabled

| Disabled | Fan Fail Alarm Function Disabled. |
|----------|-----------------------------------|
| Enabled  | Fan Fail Alarm Function Enabled.  |

# 4.12. Frequency/Voltage Control

| CMOS Setup Utility-Copyright( C ) 1984-1999 Award Software<br>Frequency/Voltage Control |                        |                 |  |  |
|-----------------------------------------------------------------------------------------|------------------------|-----------------|--|--|
| Auto Detect DIMM/PCI Clk                                                                | Enabled                | Item Help       |  |  |
| CPU Type CELERON ™                                                                      | 500                    | Menu Level ▶    |  |  |
|                                                                                         |                        |                 |  |  |
|                                                                                         |                        |                 |  |  |
|                                                                                         |                        |                 |  |  |
|                                                                                         |                        |                 |  |  |
| ↑↓→ ←Move Enter:Select +/-/PU/PD:Va                                                     | alue F10:Save ESC:Exit | F1:General Help |  |  |

F5:Previous Values F6:Fail-Safe Defaults F7:Optimized Defaults

Auto Detect DIMM/PCI Clk

The default value is Enabled.

|   | Disabled | Disabled Auto Detect DIMM/PCI Clk |
|---|----------|-----------------------------------|
| ſ | Enabled  | Enabled Auto Detect DIMM/PCI Clk  |

Figure 4.9: Frequency/Voltage Control

- CPU Type CELERON (Depends on Your CPU Type)
  - 1. System Bus Speed :66MHz

200 / 233 / 266 / 300 / 333 / 366 / 400 / 433 / 466 / 500 / 533

2. System Bus Speed : 100MHz

300 / 350 / 400 / 450 / 500 / 550 / 600 / 650 / 700 / 750 / 800

3. System Bus Speed : 133MHz

400 / 466 / 533 / 600 / 666 / 733 / 800 / 866 / 933 / 1000 / 1066

#### 4.13. Load Fail-Safe Defaults

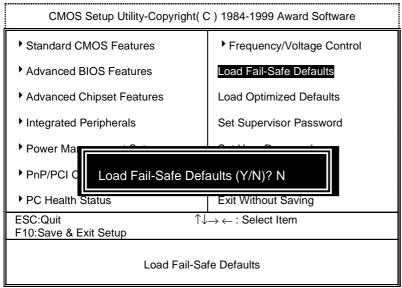

Figure 4.10: Load Fail-Safe Defaults

#### Load Fail-Safe Defaults

Fail–Safe defaults contain the most appropriate values of the system parameters that allow minimum system performance.

## 4.14. Load Optimized Defaults

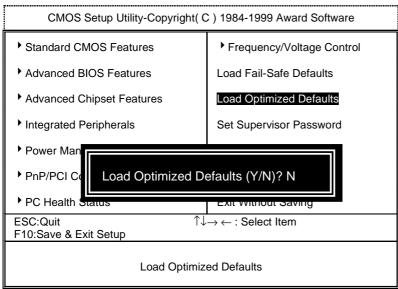

Figure 4.11: Load Optimized Defaults

#### Load Optimized Defaults

Selecting this field loads the factory defaults for BIOS and Chipset Features which the system automatically detects.

#### 4.15. Set Supervisor / User Password

When you select this function, the following message will appear at the center of the screen to assist you in creating a password.

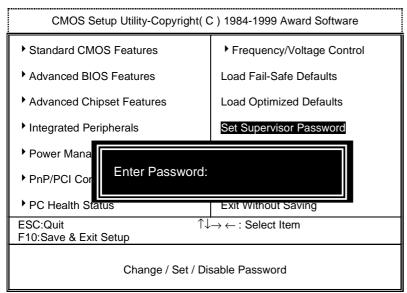

Figure 4.12: Password Setting

Type the password, up to eight characters, and press <Enter>. The password typed now will clear the previously entered password from CMOS memory. You will be asked to confirm the password. Type the password again and press <Enter>. You may also press <Esc> to abort the selection and not enter a password.

To disable password, just press <Enter> when you are prompted to enter password. A message "PASSWORD DISABLED" will appear to confirm the password being disabled. Once the password is disabled, the system will boot and you can enter Setup freely.

If you select System at Security Option in BIOS Features Setup Menu, you will be prompted for the password every time the system is rebooted or any time you try to enter Setup Menu. If you select Setup at Security Option in BIOS Features Setup Menu, you will be prompted only when you try to enter Setup.

#### 4.16. Save & Exit Setup

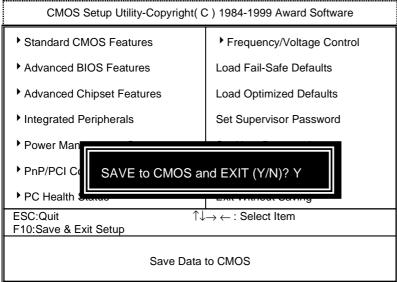

Figure 4.13: Save & Exit Setup

Type "Y" will quit the Setup Utility and save the user setup value to RTC CMOS.

Type "N" will return to Setup Utility.

## 4.17. Exit Without Saving

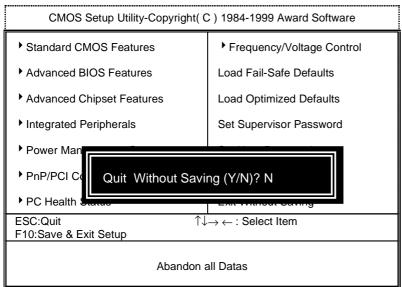

Figure 4.14: Exit Without Saving

Type "Y" will quit the Setup Utility without saving to RTC CMOS.

Type "N" will return to Setup Utility.

#### Appendix A: BIOS Flash Procedure

BIOS update procedure:

- ✓ Please check your BIOS vendor (AMI or AWARD) on the motherboard.
- ✓ It is recommended you copy the AWDFlash.exe or AMIFlash.exe in driver CD (D:\>Utility\BIOSFlash) and the BIOS binary files into the directory you made in your hard disk. 【i.e:C:\>Utility\ (C:\>Utility: denotes the driver and the directory where you put the flash utilities and BIOS file in.)】
- ✓ Restart your computer into MS-DOS mode or command prompt only for Win95/98, go into the directory where the new BIOS file are located Use the utility AWDFlash.exe or AMIFlash.exe to update the BIOS.
- ✓ Type the following command once you have enter the directory where all the files are located C:\utility\ AWDFlash or AMIFlash <filename of the BIOS binary file intended for flashing>
- ✓ Once the process is finished, reboot the system
- Note: Please download the newest BIOS from our website (www.gigabyte.com.tw) or contact your local dealer for the file.

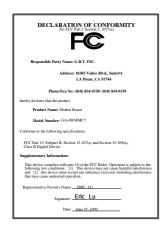

#### FCC Compliance Statement:

This equipment has been tested and found to comply with limits for a Class B digital device, pursuant to Part 15 of the FCC rules. These limits are designed to provide reasonable protection against harmful interference in residential installations. This equipment generates, uses, and can radiate radio frequency energy, and if not installed and used in accordance with the instructions, may cause harmful interference to radio communications. However, there is no guarantee that interference will not occur in a particular installation. If this equipment does cause

interference to radio or television equipment reception, which can be determined by turning the equipment off and on, the user is encouraged to try to correct the interference by one or more of the following measures:

- -Reorient or relocate the receiving antenna
- -Move the equipment away from the receiver
- -Plug the equipment into an outlet on a circuit different from that to which the receiver is connected
- -Consult the dealer or an experienced radio/television technician for additional suggestions

You are cautioned that any change or modifications to the equipment not expressly approve by the party responsible for compliance could void Your authority to operate such equipment.

This device complies with Part 15 of the FCC Rules. Operation is subjected to the following two conditions 1) this device may not cause harmful interference and 2) this device must accept any interference received, including interference that may cause undesired operation.

Declaration of Conformity We, Manufacturer/Importer (full address)

# G.B.T. Technology Träding GMbH Ausschlager Weg 41, 1F, 20537 Hamburg, Germany

declare that the product ( description of the apparatus, system, installation to which it refers)

# Mother Board GA-6WMMC7

is in conformity with (reference to the specification under which conformity is declared) in accordance with 89/336 EEC-EMC Directive

| ☐ EN 55011                                                                                                    | Limits and methods of measurement                                                                                       | ent     | ☐ EN 61000-3-2*               | Disturbances in supply systems caused                                                                                 |  |
|----------------------------------------------------------------------------------------------------|----------------------------------------------------------------------------------------------------|---------|-------------------------------|----------------------------------------------------------------------------------------------------|--|
|                                                                                                    | of radio disturbance characteristic<br>industrial, scientific and medical (I<br>high frequency equipment                |         | ⊠ EN60555-2                   | by household appliances and similar electrical equipment "Harmonics"                                                  |  |
| ☐ EN55013                                                                                                    | Limits and methods of measurem<br>of radio disturbance characteristic<br>broadcast receivers and associate<br>equipment | s of    | ☐ EN61000-3-3*<br>☑ EN60555-3 | Disturbances in supply systems caused by household appliances and similar electrical equipment "Voltage fluctuations" |  |
| □EN 55014                                                                                                    | Limits and methods of measurem<br>of radio disturbance characteristic<br>household electrical appliances,               |         | ⊠ EN 50081-1                  | Generic emission standard Part 1:<br>Residual, commercial and light industry                                          |  |
|                                                                                                    | portable tools and similar electrical apparatus                                                                         |         | ⊠ EN 50082-1                  | Generic immunity standard Part 1:<br>Residual, commercial and light industry                                          |  |
| ☐ EN 55015                                                                                                    | Limits and methods of measurem<br>of radio disturbance characteristic<br>fluorescent lamps and luminaries               |         | ☐ EN 55081-2                  | Generic emission standard Part 2: Industrial environment                                                              |  |
| ☐ EN 55020                                                                                                    | Immunity from radio interference of<br>broadcast receivers and associate<br>equipment                                   |         | ☐ EN 55082-2                  | Generic immunity standard Part 2: Industrial environment                                                              |  |
| ⊠ EN 55022                                                                                                    | Limits and methods of measurem of radio disturbance characteristic information technology equipment                     | s of    | ☐ ENV 55104                   | Immunity requirements for household appliances tools and similar apparatus                                            |  |
| ☐ DIN VDE 0855<br>☐ part 10<br>☐ part 12                                                                                                    | Cabled distribution systems; Equip<br>for receiving and/or <b>distribution</b> for<br>sound and television signals      |         | ☐ EN 50091- 2                 | EMC requirements for uninterruptible power systems (UPS)                                                              |  |
| ☐ (EC conformity marking)                                                                                                    |                                                                                                    |         |                               |                                                                                                    |  |
| The manufacturer also declares the conformity of above mentioned product with the actual required safety standards in accordance with LVD 73/23 EEC |                                                                                                    |         |                               |                                                                                                    |  |
| ☐ EN 60065                                                                                                    | Safety requirements for mains open<br>electronic and related apparatus for<br>household and similar general use         | or      | ☐ EN 60950                    | Safety for information technology equipment including electrical business equipment                                   |  |
| ☐ EN 60335                                                                                                    | Safety of household and similar electrical appliances                                                                   |         | ☐ EN 50091-1                  | General and Safety requirements for uninterruptible power systems (UPS)                                               |  |
|                                                                                                    | <u>Manufacturer/Importer</u>                                                                                            |         |                               |                                                                                                    |  |
|                                                                                                    |                                                                                                    |         |                               | Signature Rex Lin                                                                                                    |  |
|                                                                                                    | (Stamp)                                                                                                    | Date: J | une. 15, 1999                 | Name : Rex Lin                                                                                                    |  |